# **FOSBOS**

(Fachoberschulen und Berufsoberschulen)

Stand: 20.11.2018

# **Noten-und Zeugnisprogramm – Arbeiten im Schuljahreslauf**

# **1. Arbeiten am Schuljahresanfang**

- Schüler\*innen, die im neuen Schuljahr nicht mehr an der Schule sind, sind als ausgeschieden zu markieren (über Schülerdatenpflege).
- Für alle ausgeschiedenen Schüler\*innen (incl. der im letzten Schuljahr bereits Ausgeschiedenen) muss festgelegt werden, ob sie Wiederholer sind oder endgültig gelöscht werden können. (Schaltfläche Ausgeschiedene Schüler)
- Nicht mehr benötigte Klassen sind zu löschen (über Klassendatenpflege). Vorher müssen alle Schüler\*innen aus diesen Klassen gelöscht sein.
- Ausgeschiedene Lehrer\*innen sind ebenfalls zu löschen (Lehrerdatenpflege) und die Lehrerdaten aus der WinLD für das neue Schuljahr zu importieren.
- Import der Schüler\*innen der Vorklassen, der 11. Klassen und der 12. Klassen. Beim Import werden die entsprechenden Daten für die Schüler\*innen und die Notensätze neu angelegt bzw. ergänzt.
- FOS-Schüler\*innen der 12. Klassen, die neu in das Programm importiert werden und bisher nicht in den Daten vorhanden sind (Schulwechsler oder Wiederholer), werden beim Import entsprechend gekennzeichnet und sind anschließend über die Schaltfläche "Sonderfälle Schüler FOS12" zu bearbeiten. Bei Schulwechslern können anschließend auf dem Formular "Halbjahresergebnisse" die Noten der 11. Klasse nacherfasst werden.
- FOS-Schüler\*innen der 12. Klasse, die noch Leistungen aus der 11. Klassen nachholen müssen, sind über die Pflege der Schülerdaten entsprechend zu kennzeichnen (Reiter Schulbesuch – Merkmal Nachholung Leistungen). Für diese Schüler\*innen ist anschließend auf dem Formular "Halbjahresergebnisse" eine Nacherfassung der fehlenden Leistungen möglich. Das Zeugnis für das vorangegangene Schuljahr kann ebenfalls ausgedruckt werden. (Schaltfläche Zeugnis auf dem Schülerformular, dort Ergänzung der benötigten Daten aus dem vorangegangenen Schuljahr).

# **2. Nachfolgende Aufgaben:**

- Import der Wahlpflichtfächer Die Importdatei kann entweder nach Fächern oder nach Schüler\*innen aufgebaut sein
	- bzw. Einrichtung und Zuweisung direkt über das Noten- und Zeugnisprogramm
- Import der Fachreferate

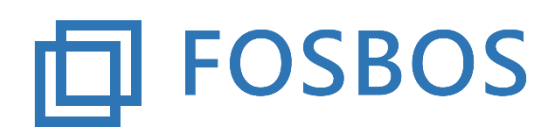

Der Ministerialbeauftragte für die Berufliche Oberschule in Südbayern

(Fachoberschulen und Berufsoberschulen)

Stand: 20.11.2018

# **3. Probezeitprüfung:**

Das Programm beinhaltet die Probezeitprüfung für die Vorklassen FOS und BOS, die 11. Klasse FOS und die 12. Klasse BOS.

*Wichtig:* Das Programm kann nicht die Entscheidung der Schulleitung gem. § 8 Abs. 3 FOBOSO insbesondere die Gesamtwürdigung der Leistungen ersetzen.

#### **Zur Prüfung wird folgender Algorithmus verwendet:**

- Vorklasse FOS und BOS Eignung in Anlehnung an § 7 FOBOSO mit den entsprechenden Ausgleichsregelungen
- FOS 11 und BOS 12 Prüfung nach § 22 FOBOSO mit den entsprechenden Ausgleichsregelungen
- Besonderheiten bei der BOS 12

Das Fachreferat bleibt bei der Entscheidung unberücksichtigt. Wenn es bereits bis zur Probezeit gehalten wurde, soll es in die Gesamtwürdigung einfließen. Nichteinbringungsfähige Wahlpflichtfächer bleiben bei der programmtechnischen Prüfung ebenfalls unberücksichtigt. Da sie nicht zum Nichtbestehen der Prüfung führen (§ 35 Abs. 9 FOBOSO), sollen sie auch nicht zum Nichtbestehen der Probezeit führen. (Kennzeichnung erfolgt im Hinweis bei der Probezeitprüfung). Diese Fälle sind immer manuell zu prüfen. Ob eine Einbeziehung in die Summenbildung (Ausgleichsregelung § 22 FOBOSO) sich zu Gunsten des Schülers auswirkt, ist im Rahmen der Gesamtwürdigung der Leistungen zu prüfen.

Schüler\*innen, die die Prüfkriterien nicht erfüllen, bekommen das Kennzeichen Probezeit nicht bestanden und werden automatisch als ausgetreten mit dem entsprechenden Austrittsdatum gekennzeichnet. Diese Kennzeichnung kann jederzeit über die Pflege der Schülerdaten abgeändert werden.

Für Schüler\*innen, die die Probezeit nicht bestanden haben, kann ein Probezeitbescheid (Export der Daten und Serienbrief) und wenn beantragt eine Bescheinigung nach § 8 Abs. 4 FOBOSO ausgedruckt werden.

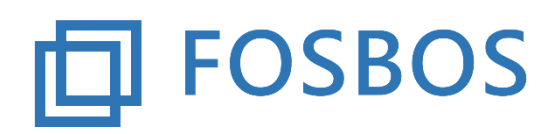

(Fachoberschulen und Berufsoberschulen)

Stand: 20.11.2018

# **4. Gefährdungsprüfung:**

Das Programm überprüft die Gefährdung von Schüler\*innen der Vorklassen, der 11. und 12. Klasse FOS und der 12. Klasse BOS.

Die Gefährdung wird nach folgendem Algorithmus festgestellt:

- das Ergebnis der fachpraktischen Ausbildung ist kleiner 6 Punkte (nur FOS 11) *oder*
- ein Halbjahresergebnis ist kleiner 4 Punkte (Vorklasse, FOS11 und BOS12) *oder*
- in der Vorklasse: mindestens ein Halbjahresergebnis beträgt 4 Punkte, wenn dieses Ergebnis in D, E oder M vorliegt, muss ein Ausgleich über die anderen beiden Fächer erfolgen (eines > 9 oder beide > 6), wenn das Ergebnis in einem anderen Fach vorliegt, dann muss ein Ausgleich durch 2 beliebige Fächer erfolgen (eines > 9 oder zwei weitere > 6) *oder*
- in FOS11 und BOS12 mindestens ein Halbjahresergebnis beträgt 4 Punkte und die Summe aller Punktzahlen ist kleiner als das Fünffache der Anzahl der Fächer *oder*
- $\bullet$  in FOS12 ein Halbjahresergebnis ist kleiner 4 Punkte und die Summe aller Punktzahlen ist kleiner als das Fünffache der Anzahl der Fächer.

Schüler\*innen, die die Prüfkriterien nicht erfüllen, bekommen das Kennzeichen "Vorrücken gefährdet". Diese Kennzeichnung kann jederzeit über die Pflege der Schülerdaten abgeändert werden. Für Schüler\*innen, die dieses Kennzeichen haben, kann eine Gefährdungsmitteilung erzeugt werden (Export der Daten und Serienbrief).

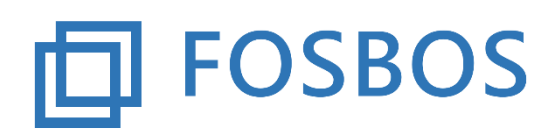

Der Ministerialbeauftragte für die Berufliche Oberschule in Südbayern

(Fachoberschulen und Berufsoberschulen)

Stand: 20.11.2018

# **5. Austritt nach Ende der Probezeit oder während des Schuljahres:**

Für Schüler\*innen, die nicht zum Probezeittermin austreten, ist auf dem Formular Schülerdatenpflege das Austrittsdatum einzutragen.

Für Schüler\*innen mit Austrittsdatum kann über die Schülerdatenpflege -> Button "Bescheinigung" die Bescheinigung der bis zu diesem Zeitpunkt erbrachten Leistungen nach § 26 Abs. 6 FOBOSO ausgedruckt werden.

### **6. Einzelnotenverwaltung:**

Zur Berechnung der Halbjahresergebnisse bei Schüler\*innen der Vorklasse und der BOS12, deren Probezeit am 15.12. endet, gilt folgendes:

- Ist in der Vorklasse erst eine von zwei Schulaufgaben geschrieben, so wird diese Schulaufgabe 1:1 zu den sonstigen Leistungen gewichtet.
- Ist in der BOS12 noch keine Schulaufgabe geschrieben, so wird das Halbjahresergebnis aus den sonstigen Leistungen berechnet.

#### **7. Jahresnotenberechnung:**

Auf dem Formular Halbjahresergebnisse wird eine Jahresnote erst ab dem 2. Halbjahr errechnet und angezeigt.

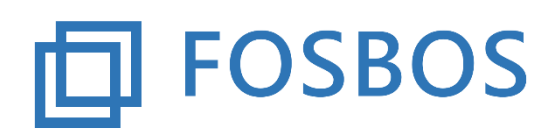

Der Ministerialbeauftragte für die Berufliche Oberschule in Südbayern

(Fachoberschulen und Berufsoberschulen)

Stand: 20.11.2018

# **8. Fehlende Leistungen**

Entscheidend für die weitere Verarbeitung ist der Grund, warum keine Leistungen erhoben wurden. Hier sind folgende Gründe zu unterscheiden:

- Erkrankung des Schülers, Kennzeichen "K" setzen, eventuell Nachholung in 12/1 möglich (§ 20 Abs. 2 Satz 3 FOBOSO) .  $\rightarrow$  Schüler\*innen können auf Probe vorrücken (Art. 53 Abs. 6 Satz 2 i. V. m. § 23 FOBOSO), dann ist eine entsprechende Zeugnisbemerkung zu verfassen. Bei Schüler\*innen, die im 2. Halbjahr bei einem oder mehreren Fächern keine Leistungen erbracht haben und deshalb kein Halbjahresergebnis haben, wird keine Jahrespunktzahl und keine Jahresnote ausgewiesen. Bei der Prüfung zum Bestehen der Jahrgangsstufe bleiben diese Schüler unberücksichtigt. Das "Bestehen" bzw. "Nichtbestehen" ist über das Formular "Schülerpflege -> Reiter Laufbahn" manuell einzutragen.
- Fach wurde nicht unterrichtet, Kennzeichen "X" setzen  $\rightarrow$  entsprechende Zeugnisbemerkung kommt automatisch
- Schüler tritt in Vorklasse zurück und hat aus dem 1. Halbjahr keine Leistungen, Kennzeichen "R" setzen

 $\rightarrow$  2. Halbjahresergebnis ist gleich Jahresnote.

### **9. Bestehen der Vorklasse bzw. FOS 11 und Zeugnisbemerkungen**

Das Programm überprüft das Bestehen der Vorklasse gem. § 7 FOBOSO (Eignungsnachweis mit den entsprechenden Ausgleichsregelungen) bzw. das Bestehen der 11. Klasse FOS gem. § 22 Abs. 1 FOBOSO (Entscheidung über das Vorrücken mit den entsprechenden Ausgleichsregelungen). Die Schüler erhalten das Kennzeichen "Jgst. bestanden" bzw. "Jgst. nicht bestanden". Anhand dieses Kennzeichens werden die entsprechenden Zeugnisbemerkungen automatisch ausgegeben.

Bei Schüler\*innen der 11. Klasse, die nur aufgrund der FpA-Regelung (Summe der Halbjahresergebnisse < 10 Punkte oder ein Halbjahresergebnis < 4 Punkte) nicht bestehen, ist manuell eine entsprechende individuelle Bemerkung ins Zeugnis aufzunehmen.